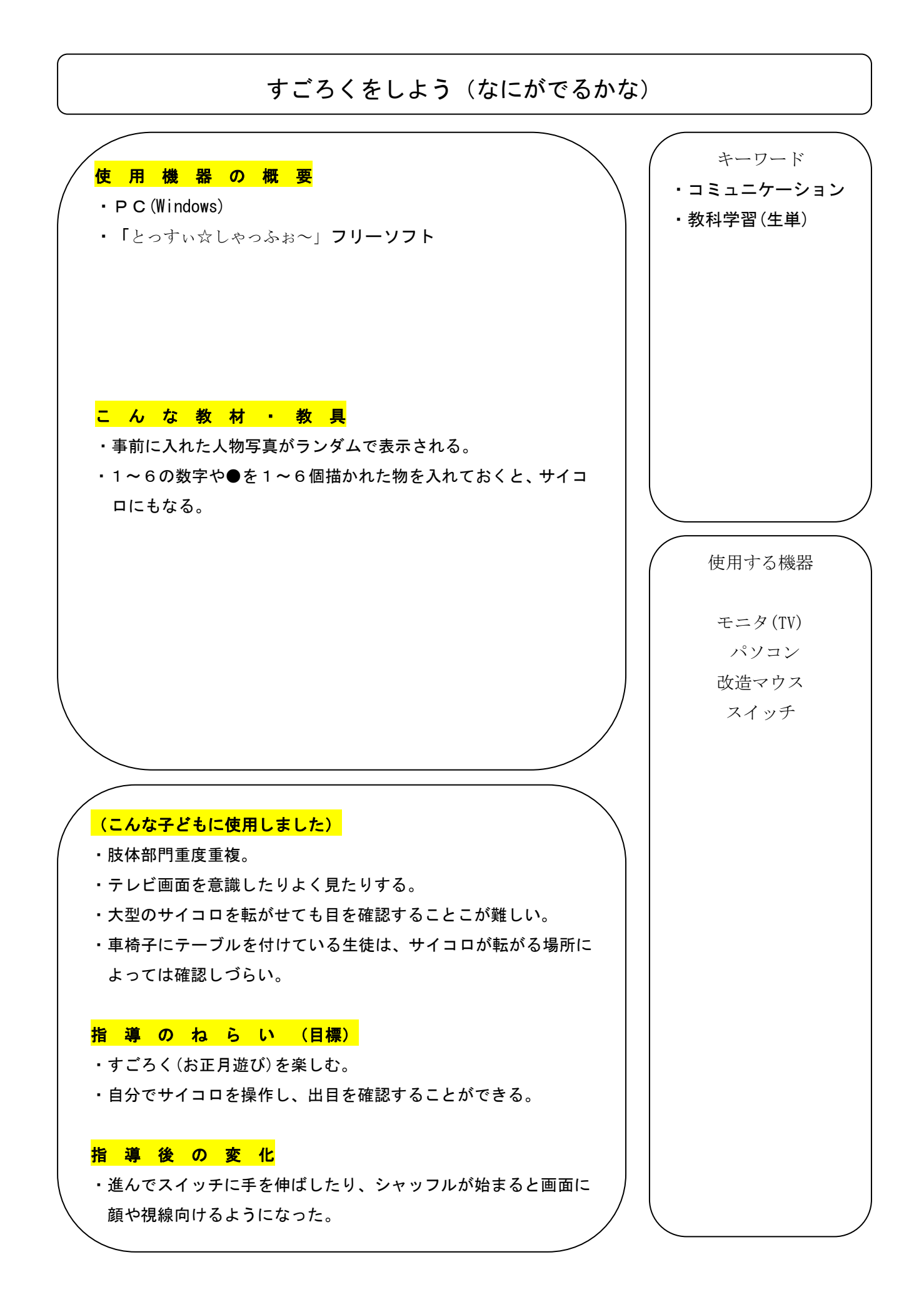

教 材 ・ 教 具 の 作 り 方 ・ 使 用 の 仕 方

● フリーソフト 【 タイトル 】 とっすぃ☆しゃっふぉ~ 【バージョン】 1.5.2 【 動作環境 】 Windows XP 以降、動作には.NET Framework 2.0 が必要。 【 制 作 者 】 かくれんぼ

・「スタート」を押すとシャッフルが始まり、再度押すとシャッフルが止まり画像が表示される。

● 作り方

・使用する写真(画像)を準備する。

・事前に指定したフォルダに使用する写真(画像)を入れる。

●使い方

- ・「スタート」ボタンをクリックすると、効果音と共に事前に指定したフォルダ内の画像ファ イルがランダムに現れ、最後の 1 枚で止まる。
- ・設定次第では特定の画像を必ず選ぶようにする等できる。

★ 参考までに…

- ※ 枚数が少ない場合は複数枚準備しておく方がよい 枚数とシャッフル時間は比例するため、 少ないとあっという間に終わってしまう。
- ※ フォルダに入れた写真(画像)はランダムに全て表示されるため、画像サイズによっては各 画像に枠を付けていた方が最終表示された画像が分かりやすいと思われる。